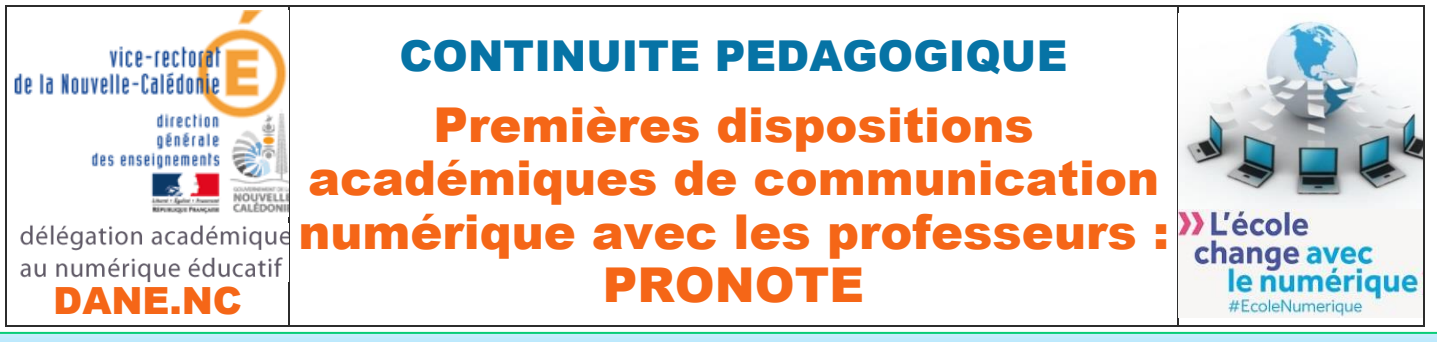

# ELEVES

## PRESENTATION

- PRONOTE est simple à utiliser et **familier des familles et élèves**,
- PRONOTE permet la **consultation du cahier de texte**, des **leçons** à apprendre, le téléchargement, la **réalisation d'exercices** par les élèves et **l'envoi des exercices effectués aux professeurs** pour correction,
- PRONOTE permet également sur le mode discussion la **réception des exercices corrigés**, mais aussi l'échange avec les élèves et les parents, ainsi qu'avec l'équipe pédagogique,
- **Accès par le site web de l'établissement : [weblacolline.ac-noumea.nc/](http://weblacolline.ac-noumea.nc/)**

**cliquer sur l'icône située en bas et à droite de la page d'accueil** 

#### **SE CONNECTER A PRONOTE PAR LE NAVIGATEUR WEB :**

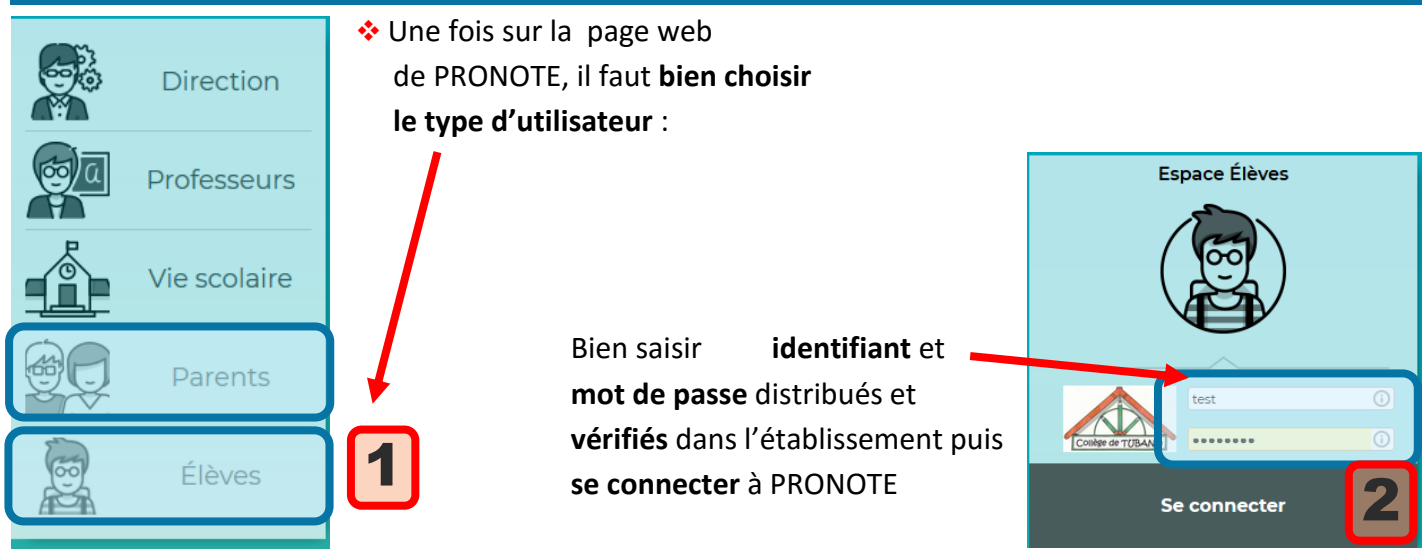

On peut alors consulter **l'emploi du temps**, le **travail à faire** par jour de la semaine

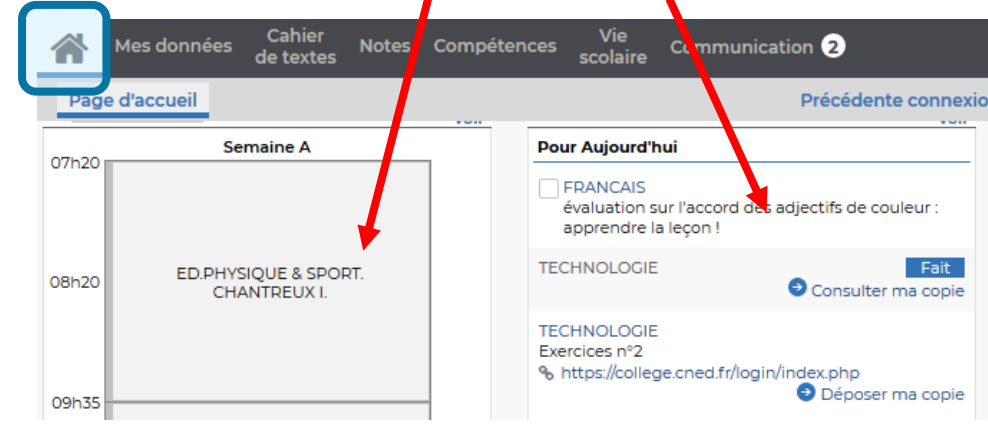

### CONSULTATION DES RESSOURCES, LEÇONS, EXERCICES A FAIRE :

 Les professeurs diffuseront sur PRONOTE **des ressources** diverses permettant de **progresser**, des **leçons** et **des exercices à faire** que **vous rendrez terminés** à la date demandée par chaque professeur :

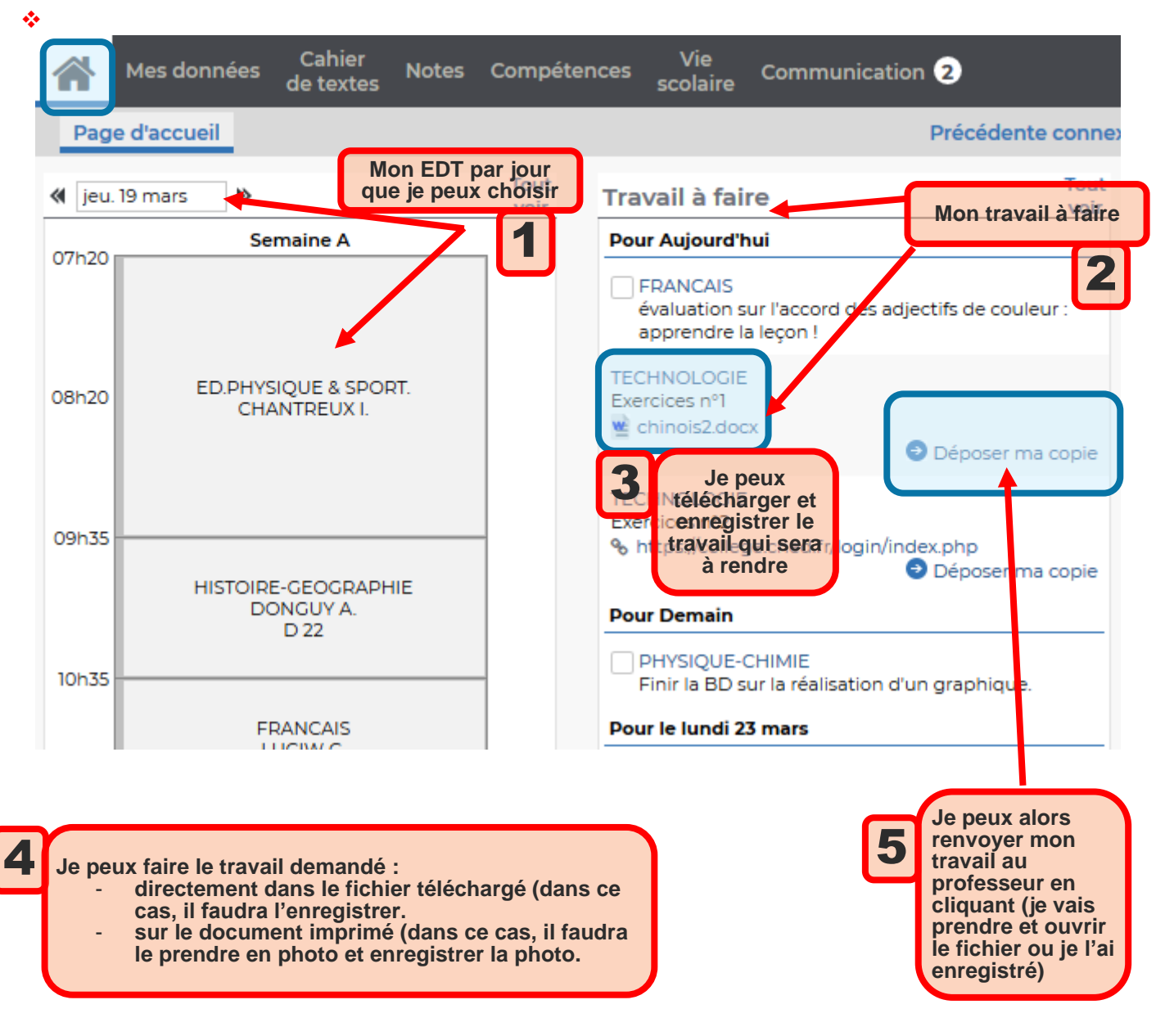

#### RECEVOIR MES EXERCICES CORRIGES :

#### Dans le menu **communication** :

![](_page_2_Picture_150.jpeg)

![](_page_2_Picture_151.jpeg)

# ECHANGER DES MESSAGES AVEC MES PROFESSEURS :

Si j'ai besoin d'aide, je peux aussi interroger mes professeurs : Dans le menu **communication** :

![](_page_2_Picture_152.jpeg)